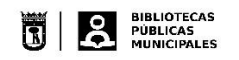

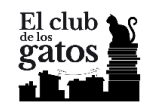

## Cómo inscribirse en El Club de los Gatos

1. Accede a la plataforma[: https://clubdelosgatos.odilotk.es/](https://clubdelosgatos.odilotk.es/#!/)

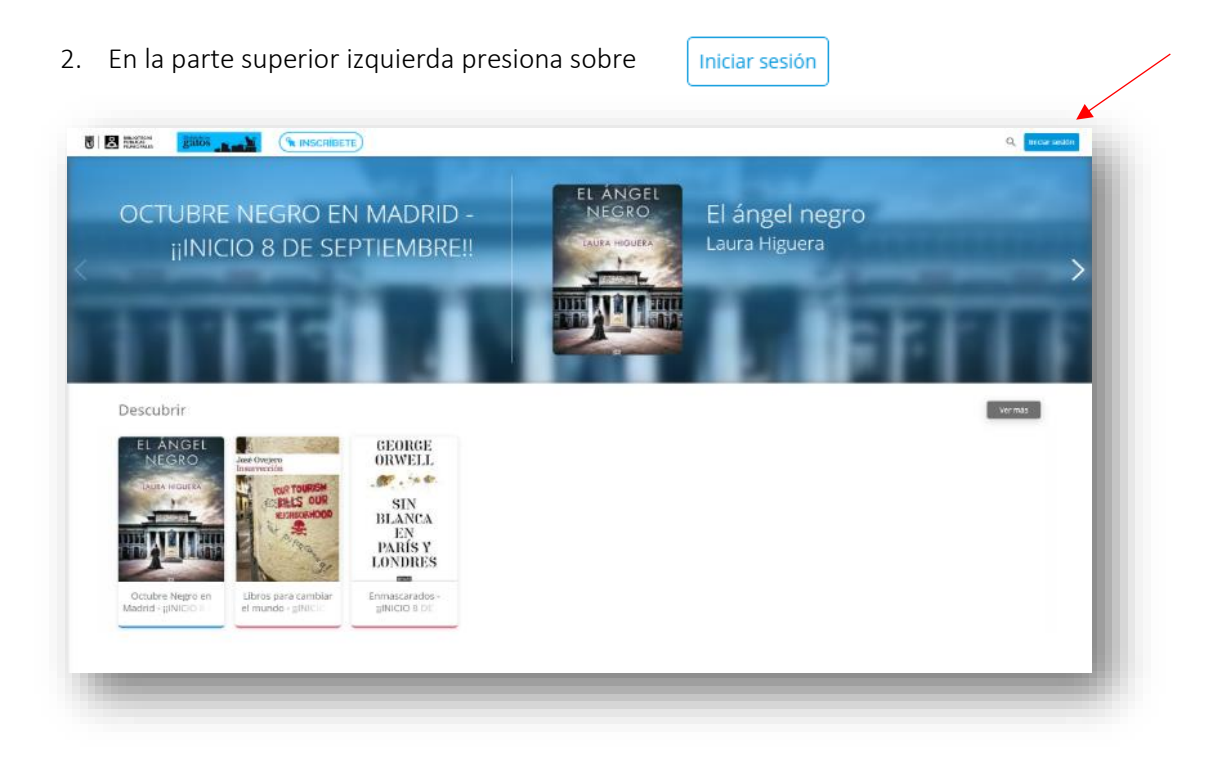

3. En la ventana emergente que aparezca hay que introducir:

Identificador de Usuarios: *tu número de carné de biblioteca*

Iniciar sesión

Contraseña: *la que te hemos facilitado por correo*

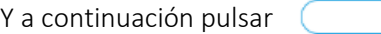

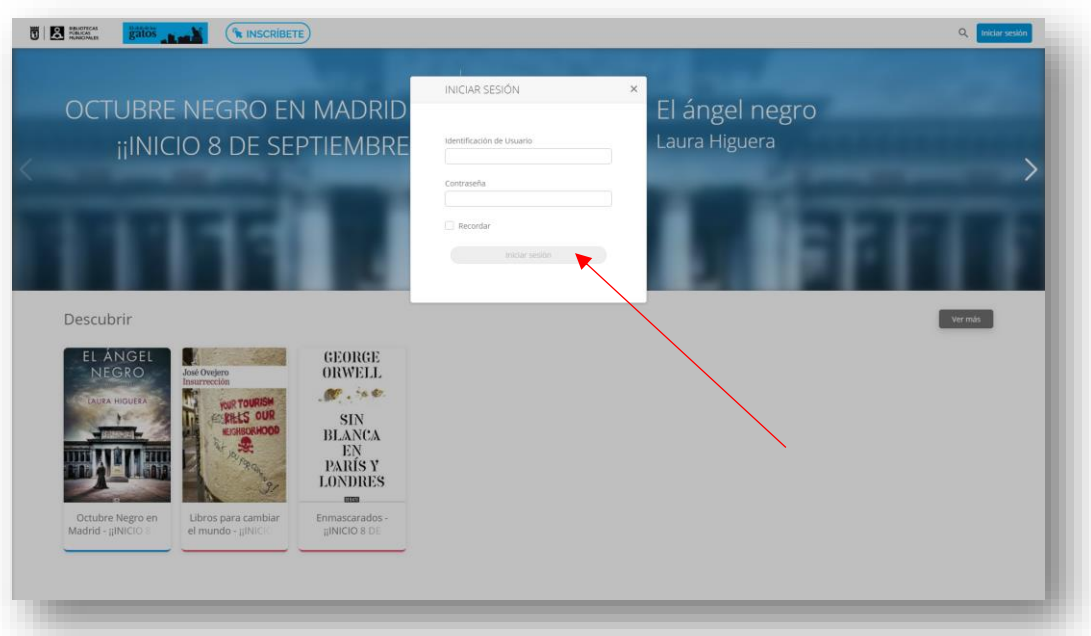

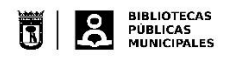

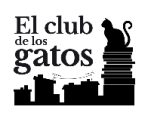

4. Una vez te hayas identificado debes inscribirte pulsando en el símbolo  $\Box$  que aparece en la parte superior derecha (junto a tu número de carné de biblioteca).

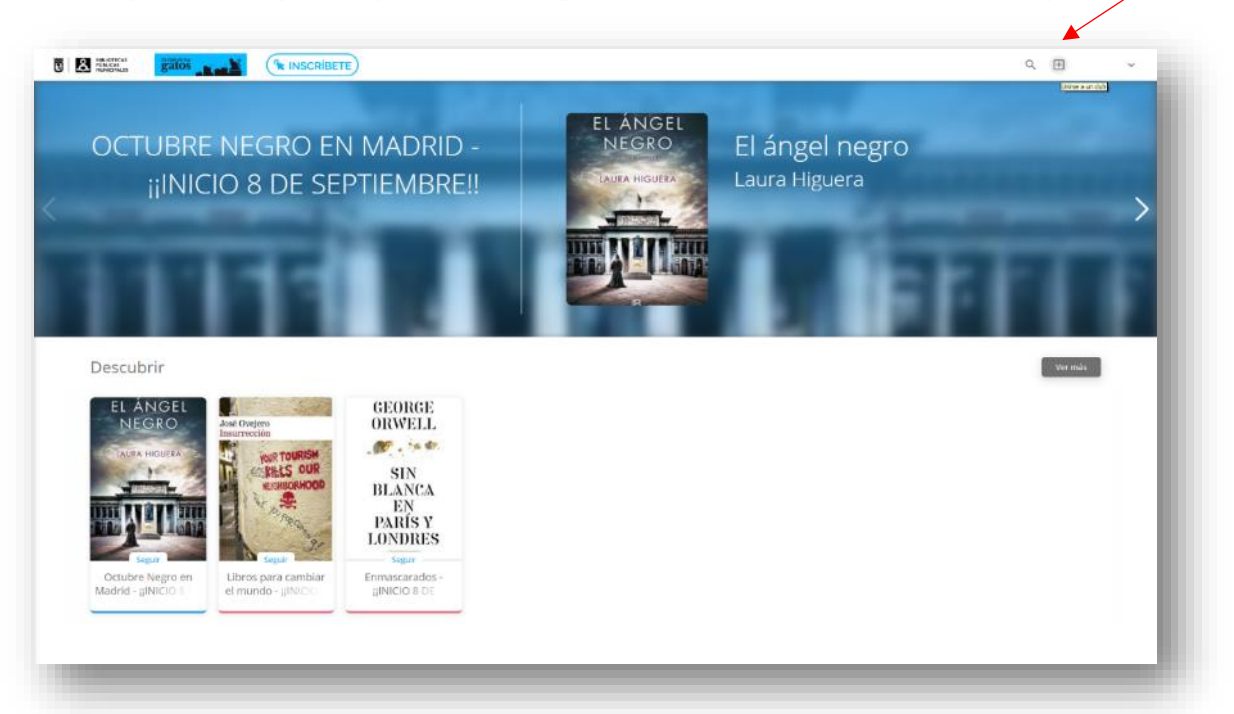

5. En la ventana emergente que aparezca introduce el código del club que te hemos enviado por correo electrónico.

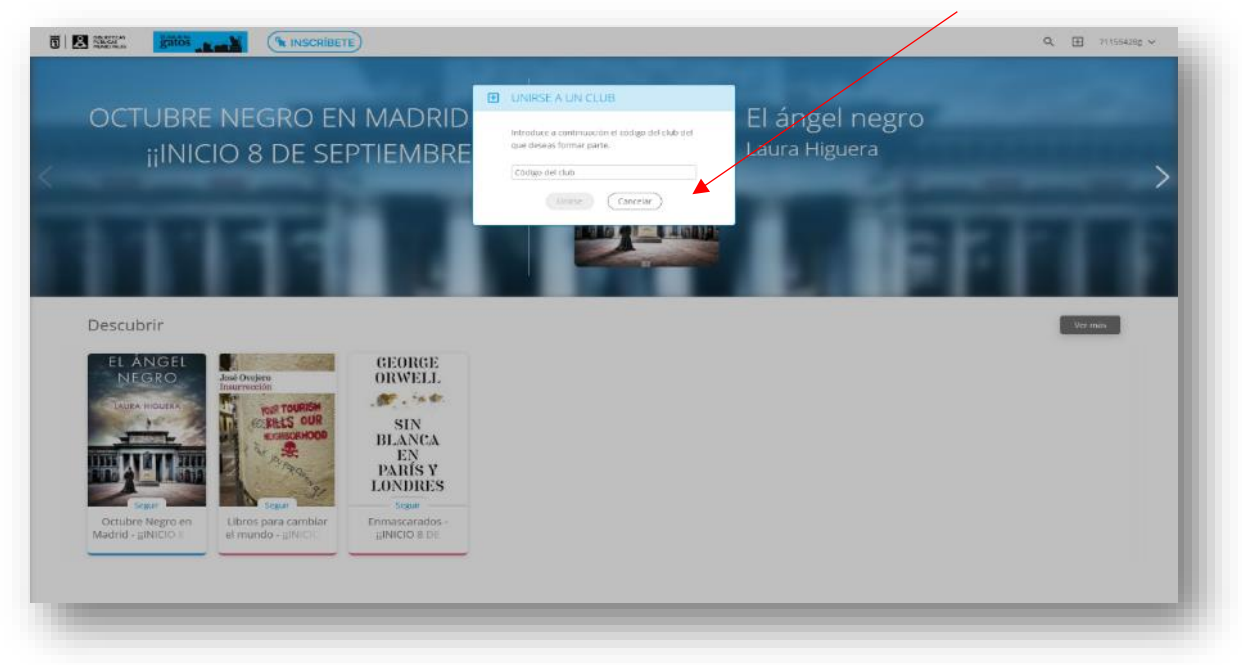

Si te has apuntado a más de una sala recibirás un código diferente por cada una de ellas

6. Pulsa unirse y disfruta de la lectura.

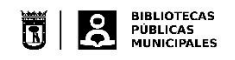

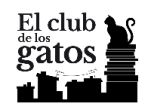

## Personalización de la contraseña

Por defecto, a todos los usuarios se les pone una contraseña de acceso genérica, recomendamos personalizarla tras comprobar que el acceso es correcto y que ha introducido un correo electrónico para recibir notificaciones.

Pulse en su identificador de usuario y entre en *Ajustes*. Desde aquí puede personalizar su usuario e introducir su correo electrónico. Pulse "Guardar cambios" cuando lo haya hecho.

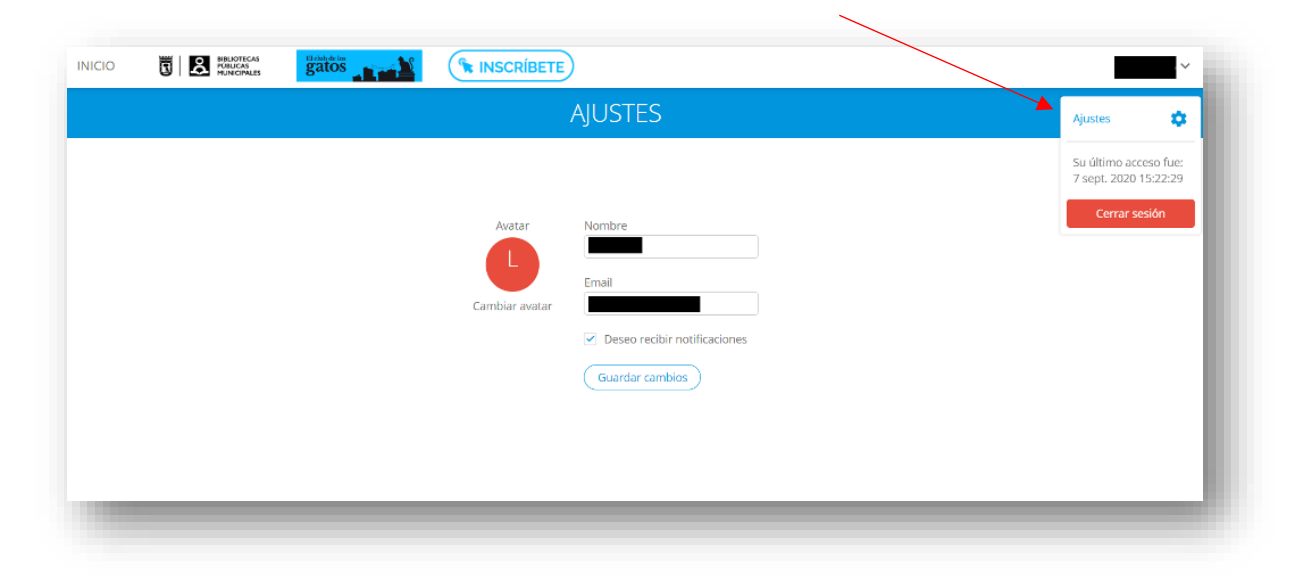

Salga de la plataforma y, antes de iniciar sesión de nuevo, pulse en *¿Ha olvidado su contraseña?* para cambiarla por una nueva.

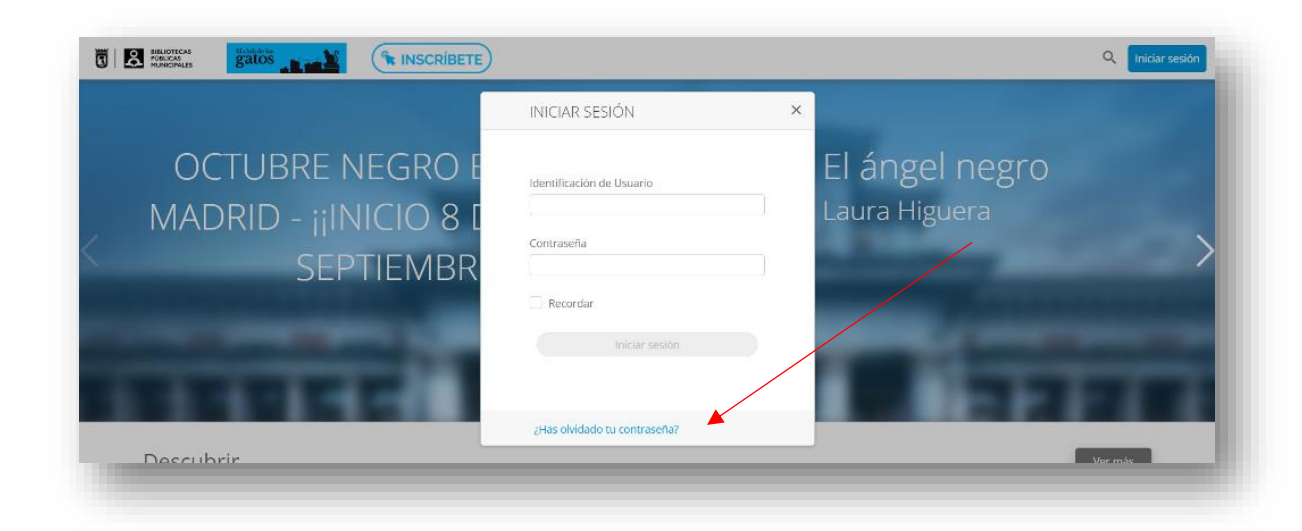

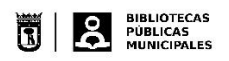

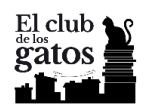

Pulse en "Restablecer" y recibirá un correo con un enlace donde cambiarla por una nueva.

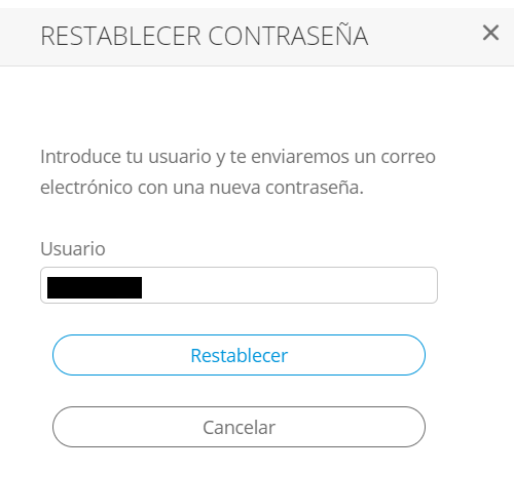

Una vez cambiada, sale por defecto esta pantalla:

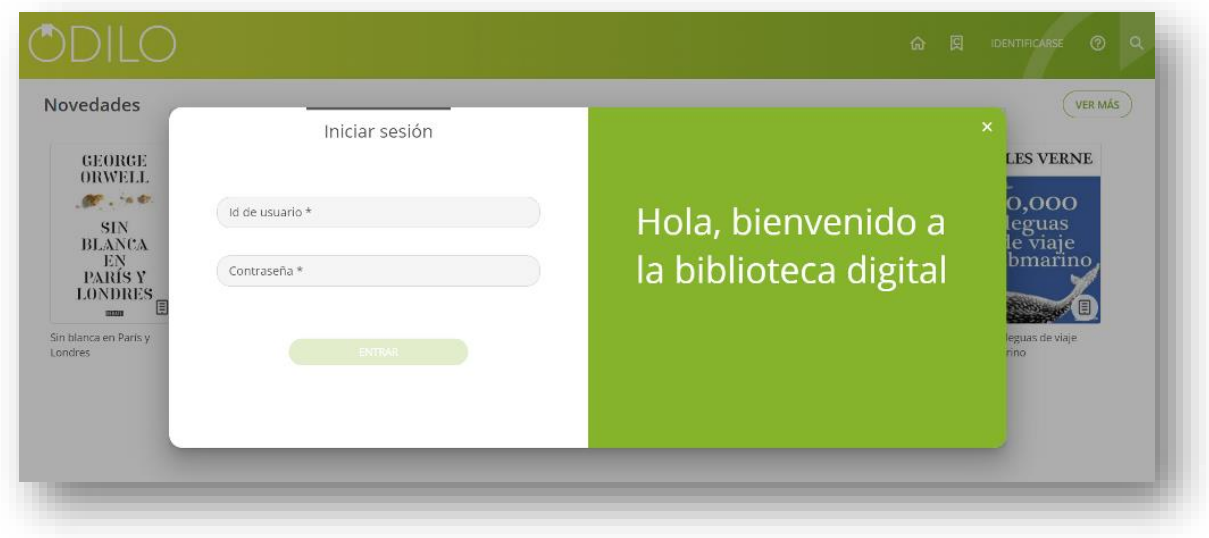

No hace falta entrar en ella, regresaremos al Club de los gatos: <https://clubdelosgatos.odilotk.es/> donde ya usaremos para entrar la nueva contraseña.

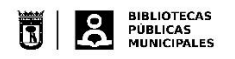

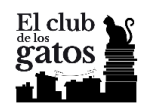

## Desactivación de notificaciones

Por defecto las notificaciones de los cambios realizados en la sala están actividades para recibirlas en correo electrónico asociado a la cuenta de usuario. Para desactivarlas pulse en su identificación de usuario y entre en *Ajustes*.

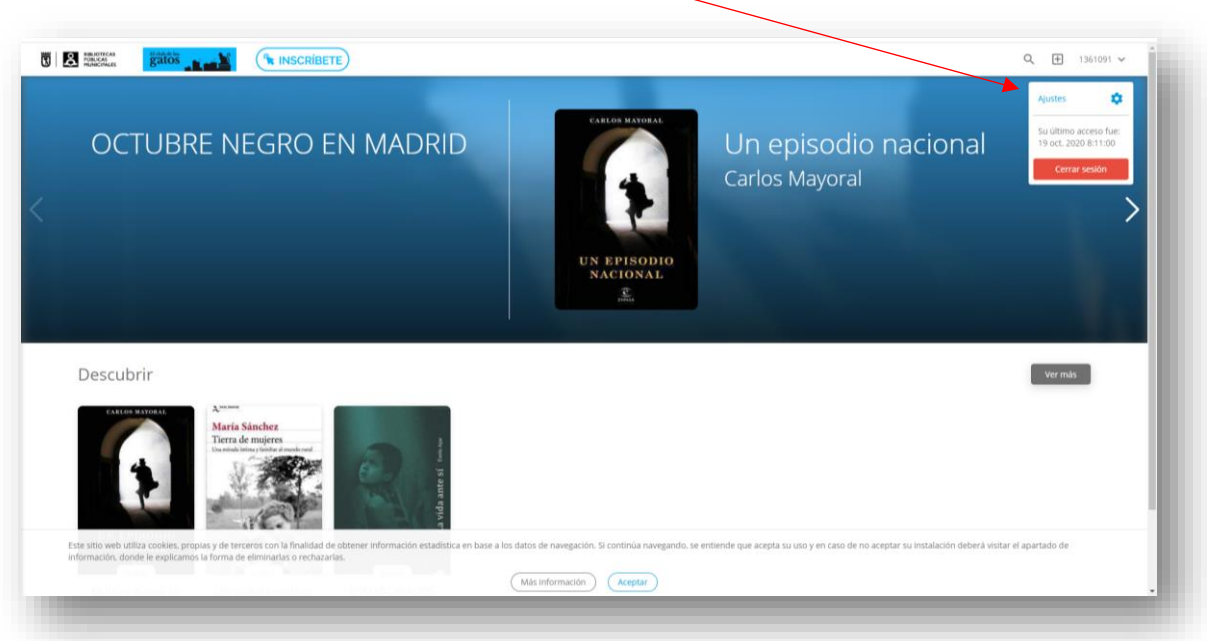

Una vez haya accedido a *Ajustes* debe desactivar la opción *Dese recibir notificaciones*.

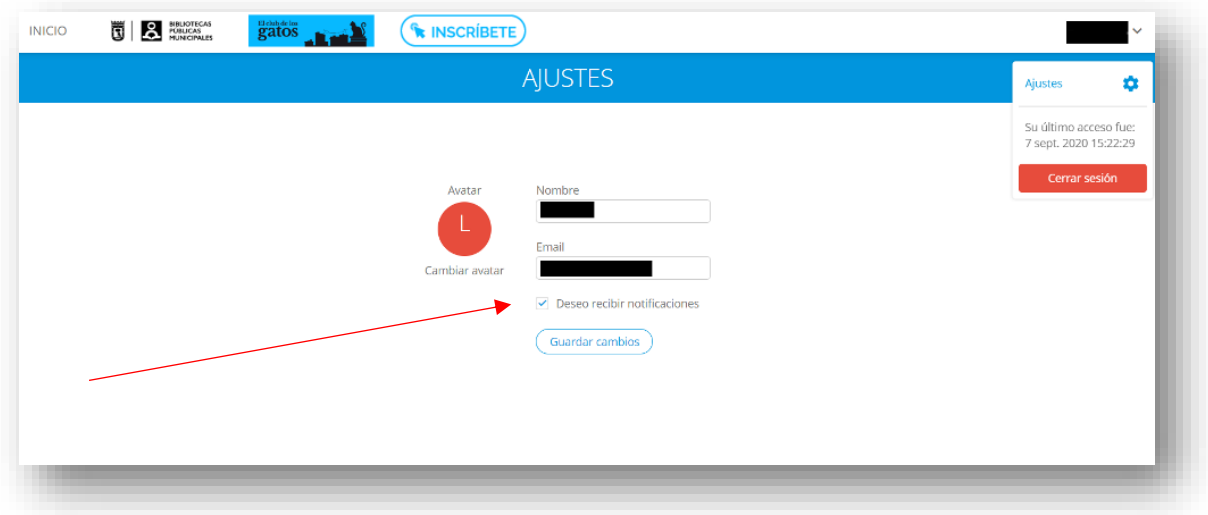